# 公司简介

#### 同方知网技术产业集团:

 同方知网技术产业集团(简称TTNK Group)是同方股份有限公司 全资境外子公司,由同方知网(北京)技术有限公司、中国学术期刊 (光盘版)电子杂志社与同方光盘股份有限公司组成,拥有员工1800 多人。TTNK Group是中国互联网出版与信息服务产业的领导厂商,主 要从事各类知识文化信息资源的整合传播、互联网出版与相关技术服 务,打造了资源高度集成的《中国知识资源总库》。

#### CNKI工程:

国家知识基础设施(National Knowledge Infrastructure,NKI) 的概 念,由世界银行提出于1998年。CNKI工程是以实现全社会知识资源传 播共享与增值利用为目标的信息化建设项目,由清华大学、清华同方发 起,始建于1999年6月。

# 《中国法律知识资源总库》产品介绍

《中国法律知识资源总库》是集理论研究、实务指导、法规查阅、业 务交流、普法教育、法制宣传于一体的数据库型连续电子出版物。它是 目前中国信息量最大、技术最先进、水平最高的大型动态法律知识服务 系统,囊括法律法规、论文文献、典型案例等法律信息资源。

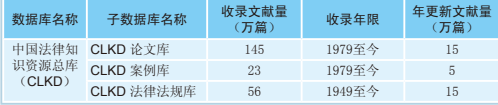

(CLKD 数据列表 该数据统计截止至 2011年12月31日)

#### 典型用户

- 法律行业:最高人民法院、最高人民检察院、北京市高级人民法院、上 海市高级人民法院、国家检察官学院、山东省人民检察院、 吉林省人民检察院、公安部消防局、公安部第二研究所、 北京市公安局第十一处、中国社会科学院法学所、北京市司 法局、上海元达律师事务所等。
- 教育科研:清华大学、中国人民公安大学、对外经济贸易大学、西南政 法大学等。
- 公 图:海南省图书馆、天津市图书馆、兰州市图书馆等。
- 党政机关:国家信访局、杭州市人大常委会、深圳出入境检验检疫局、 国家安全局、国家行政学院等。
- 企 业:郑州市高新技术产业开发区、长沙经济技术开发区、秦山第 三核电有限公司等。
- 海 外:香港大学、早稻田大学、三星电子、亚洲大学(台湾)等。

# 《中国法律知识资源总库》检索应用方法

#### 1、登录

 登录law.cnki.net,凭登录帐号、密码或用户IP自动 登录,即可阅读、下载全文。

# 2、下载安装全文阅读器

 《中国法律知识资源总库》的文献以CAJ和PDF两 种格式进行保存。我们推荐您使用CAJ阅读器,速度 更快,针对文献的各种扩展功能更强。如果您是首 次使用CNKI系列数据库,请在阅读全文前安装此软 件。

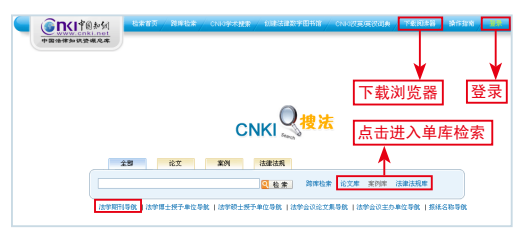

## 3、整刊阅读

 步骤如下:在首页点击检索框下方的文献导航,例如法 学期刊导航(如上图标识),进入如下页面。

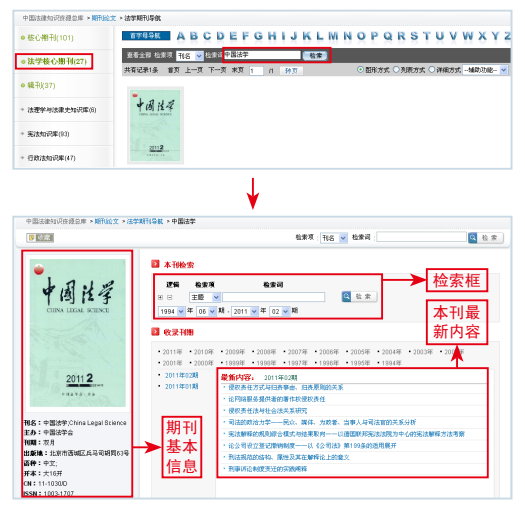

## 4、跨库检索

 系统默认跨库检索,通过跨库检索可以实现论文、案 例、法规的一站式查询,大大提高资源查找的效率。跨库 检索包括跨库快速检索、跨库标准检索和跨库专业检索三 种方式。

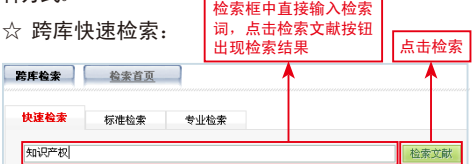

☆ 跨库标准检索:

标准检索提供检索项之间的逻辑关系组合,还 可以选择并且、或者、不包含等逻辑关系。如检索 "题名=著作权"并且"作者单位=法院",可一次 性查找到由各级人民法院发表的关于著作权方面的 论文、裁判的案例以及发布的法律法规文件。

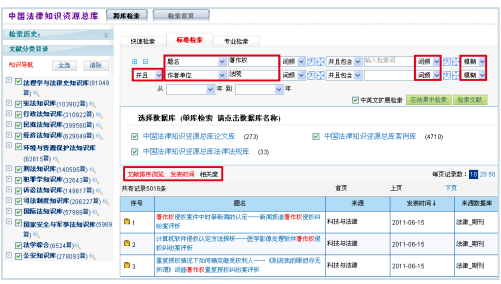

☆ 跨库专业检索:

 跨库专业检索通过自主构建检索表达式进行文献 检索,个性化更强,适合专业读者。

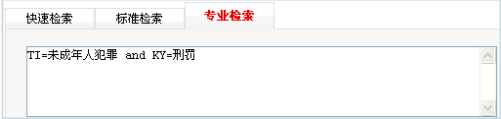

# 5、单库查找

# 5.1论文查找

 读者要获取自己需要的论文,可以通过以下三种途 径:

## ☆ 途径一:导航——找

 点击进入《论文库》,左侧是《论文库》的知识导 航。点击学科名称前的"+"可逐层打开分类目录, 直接查看某一分类目录下的全部文献,例如:选择民 商法知识库—知识产权法—网络知识产权保护,点击 专题名称或者放大镜即可出来结果。

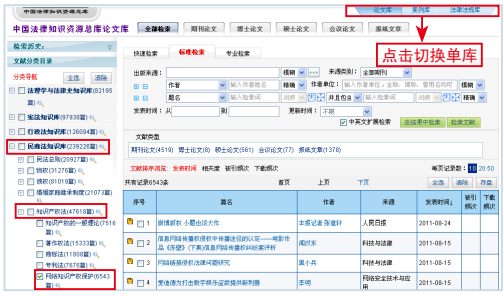

## ☆ 途径二:检索——查

 进入论文库检索。检索结果可以按文献类型聚类, 也可以先选文献类型再检索。

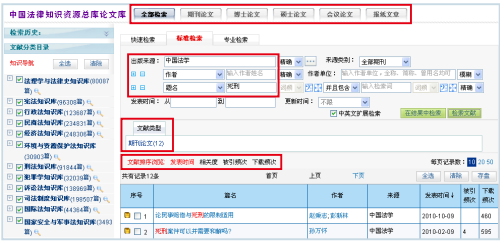

#### ☆ 途径三:知网节——推

 论文知网节包括论文的题录摘要、相关文献等内 容,题录摘要显示该条论文的基本信息,知网节上还 关联了参考文献、引证文献、共引文献、同被引文 献、二级参考文献、二级引证文献、专题研究、实务 中的相关案例、法规、读者推荐以及相关研究者、研 究机构等内容。可以一次性阅读与本篇论文高度相关 的研究背景以及学者、机构等信息,这些内容形成一 个完整的知识网络,有利于读者掌握专家观点,拓展 知识及论证过程,提高论文的指导意义。

 题录摘要的右下方,还可以对节点文献进行全文快 照搜索。

 知网节蓝色部分为超链接,读者可以直接点击进 入感兴趣的相关文献或文献集合。

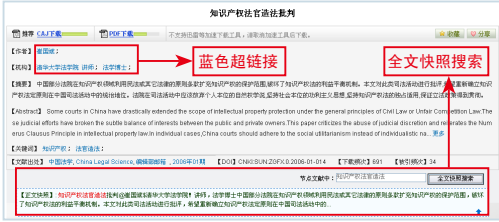

#### 5.2案例查找

 读者要获取所需案例,可以通过以下三种途径: ☆ 途径一:导航——找

讲入《案例库》,读者不仅可以按知识导航,还 可按案由导航快速找到目标案例。

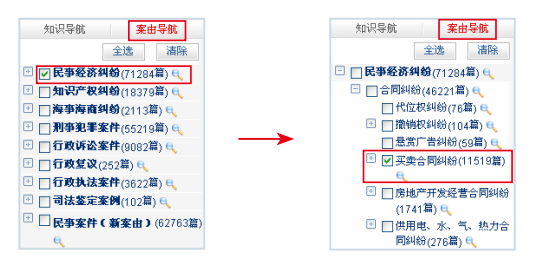

#### ☆ 途径二:检索——查

 案例检索时,可以选择限定案件类型范围、时 间范围、地域范围;也可以根据案例的内容特征 (标题、案由等)、机构信息(审理法院、检察机 关等)、或者姓名(当事人、原告、被告、法官 等)、或者案件要素(民事责任要素、行政行为 等)进行检索。 选择"案由",输入"盗

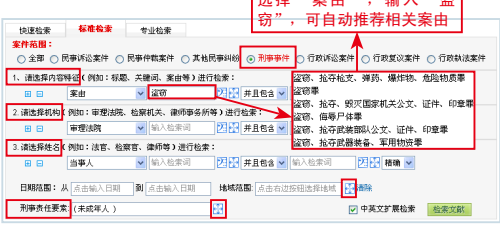

# 提示:点击 <mark>+ +</mark>,可查看更多内容。

 结果聚类:右侧的结果聚类可以按照内容性质、 案件类型、审理程序、法院级别、证据种类等进行 自动聚类推荐,读者可以进一步筛选检索结果,选择 查看第一案、疑难案例、高级法院审理的案件等。

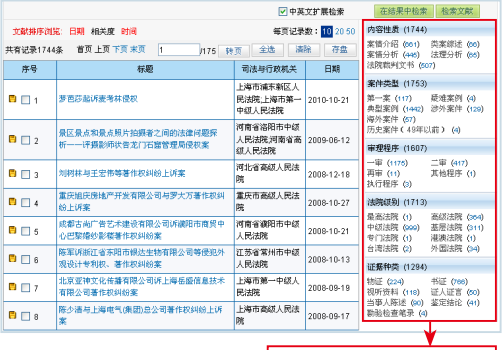

#### ☆ 途径三: 案例知网节

结果聚类:可点击查看分类内容

 案例知网节通过同类案件(同类案件相同判决、 同类案件不同判决)、法律依据、同法律依据的案 例、专题研究、本案其他程序文书、相关案件、分 类导航等的链接来达到知识扩展的目的。

## 5.3法规查找

☆ 途径一:导航——找

 进入《法律法规库》,读者除了按知识导航查找 法律法规,还能通过发布机关导航查找法律文件。 共设中央单位、地方单位、世界其他国家与地区等 三个一级栏目。

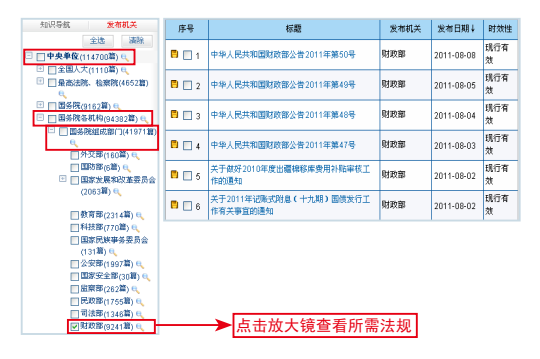

以查找财政部发布的部委规章及文件为例。

## ☆ 途径二:检索——查

《法律法规库》检索分为篇检索和条目检索。

① 篇检索

 以检索1997年发布的《中华人民共和国刑法》为例: 步骤一、设置检索项, "标题=刑法", 发布时间 范围限制为"1997年1月1日-1997年12月31日"。

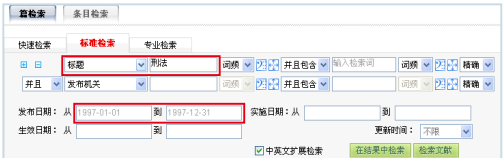

 步骤二、《法律法 规库》检索结果可以 按效力级别、时效 性、应用领域聚类, 通过结果聚类进行筛 选。选择"法律"即 可锁定检索目标。

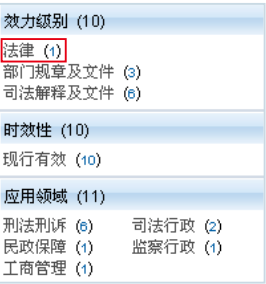

② 条目检索

条目检索有3种方式,以查找有关"抢劫"的法条例: 第一种方式: 通过"条目关键词"。选择条目检索 (系统默认"篇检索"),检索"条目关键词=抢劫 罪",检索出结果。

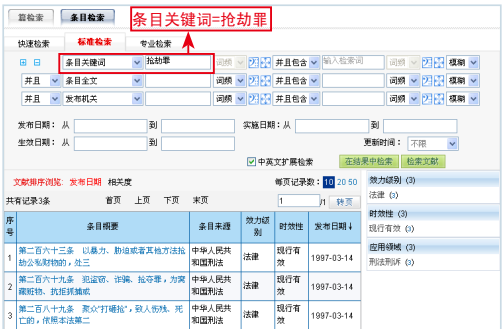

第二种方式: 通过"法规名称+条目序号"。选 择条目检索(系统默认为"篇检索"),检索项 "标题=刑法"并且"条目序号=263"。

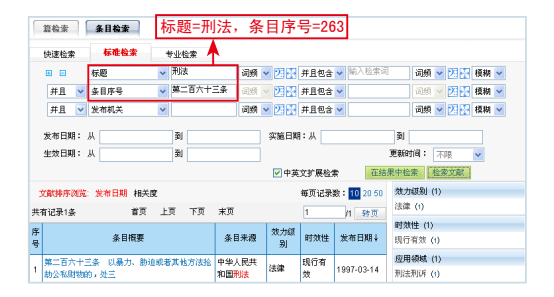

第三种方式: 在篇知网节内诵讨"法内检索"和 "法规目录导航"也可以查阅该部法规的条目。

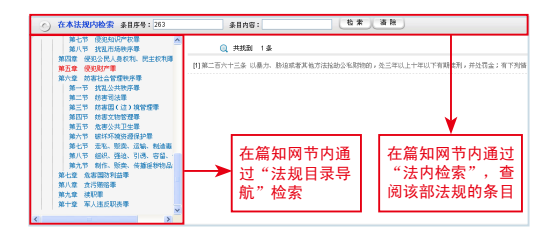

#### ☆ 途径三:知网节——推

 法规知网节以一篇法规作为节点文献,包含本篇法 规的历史沿革、同类法规、引用法规、引证法规、应 用案例、理论研究等相关信息。找到一部法规,还可 以发现此法的实施条例、地方配套政策、司法解释、 法规释义,一目了然地掌握这部法规的全部信息,是 一部法律学习的百科全书。

 法条知网节以一条法条作为节点文献,关联本法条 的应用案例、司法解释、相似法条、本法条在各种不 同情形下的应用研究等内容,从实务的角度帮助正确 理解法规,是法条适用的全面指南。

# 6、下载所需文献

 当您确定需要阅读某篇文献的全文后,就可以根据 不同的情况来选择下载方式。

① 概览区下载

点击按钮" 1 "直接下载,点击弹出页面的"打 开"按钮,浏览全文;或点击"保存"按钮,保存到 本地磁盘,双击打开浏览。

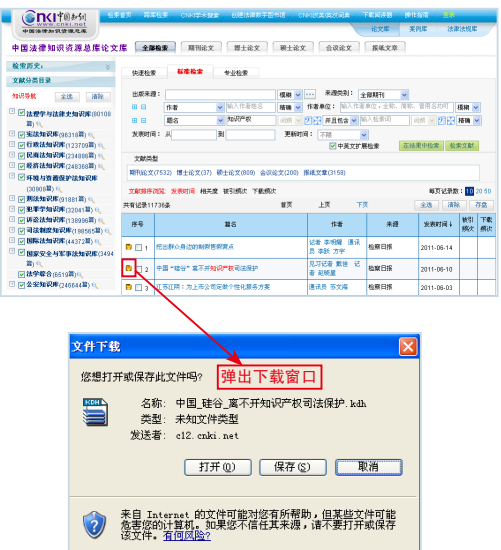

② 知网节下载

知网节下载:在知网节区点击文献标题下方的下 载链接,有"CAJ下载"和"PDF下载"两种下载 风格, 推荐使用CAJ下载, 在弹出的窗口中选择"打 开"或"保存"后浏览。(请确认已下载并正确安装 CAJ浏览器。)

会 收藏 | 空分厚

**THE CAFE ------ BROTE- THESIMETRIA INNUSIASTE.** 

 对于学位论文等篇幅较长的文献,可以选择在线 阅读,也可以下载文章阅读,下载方式灵活(分页下 载、分章下载、整本下载)。

侵权法律选择的法经济学分析<br>onomics Analysis of Choice of Law in Torts צד⊠<br>A Law and Econor 

CAJ全文浏览器:

在CAJ浏览器中阅读全文,有以下功能:

功能一:全文导航阅读,点击左侧的目录,选择所 要阅读的章节内容。

 功能二:可以对原文进行编辑、添加注释、高亮、 删除线、下划线,还可以对原文进行复制、粘帖等。

 功能三:划词链接功能,可以划定关键词,查找其 在CNKI中国工具书网络出版总库中的释义。也可在 CNKI搜索中,查找相关解释。

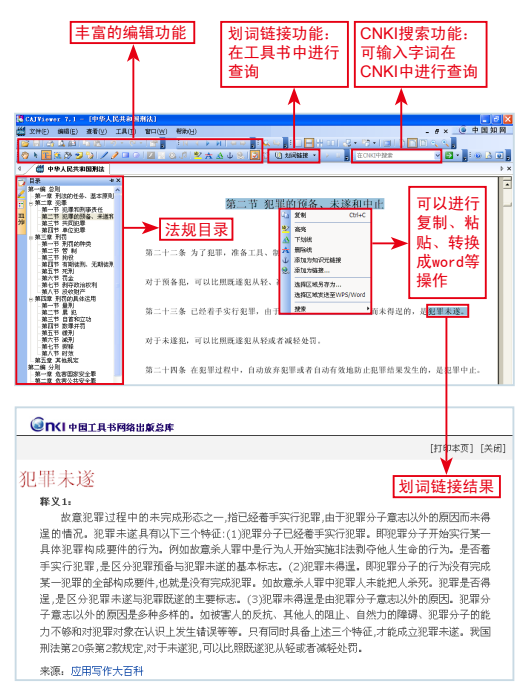